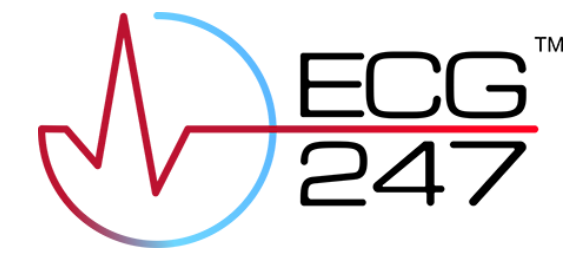

# ECG247 Smart Heart Sensor

# Instrukcja obsługi

Numer modelu: 353 010

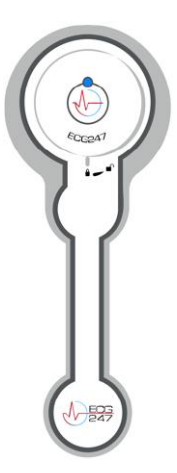

Wer. 3.2 26.05.2023

Appsens AS Senterveien 30 4790 Lillesand Norwegia ecg247.pl

# <span id="page-1-0"></span>Spis treści

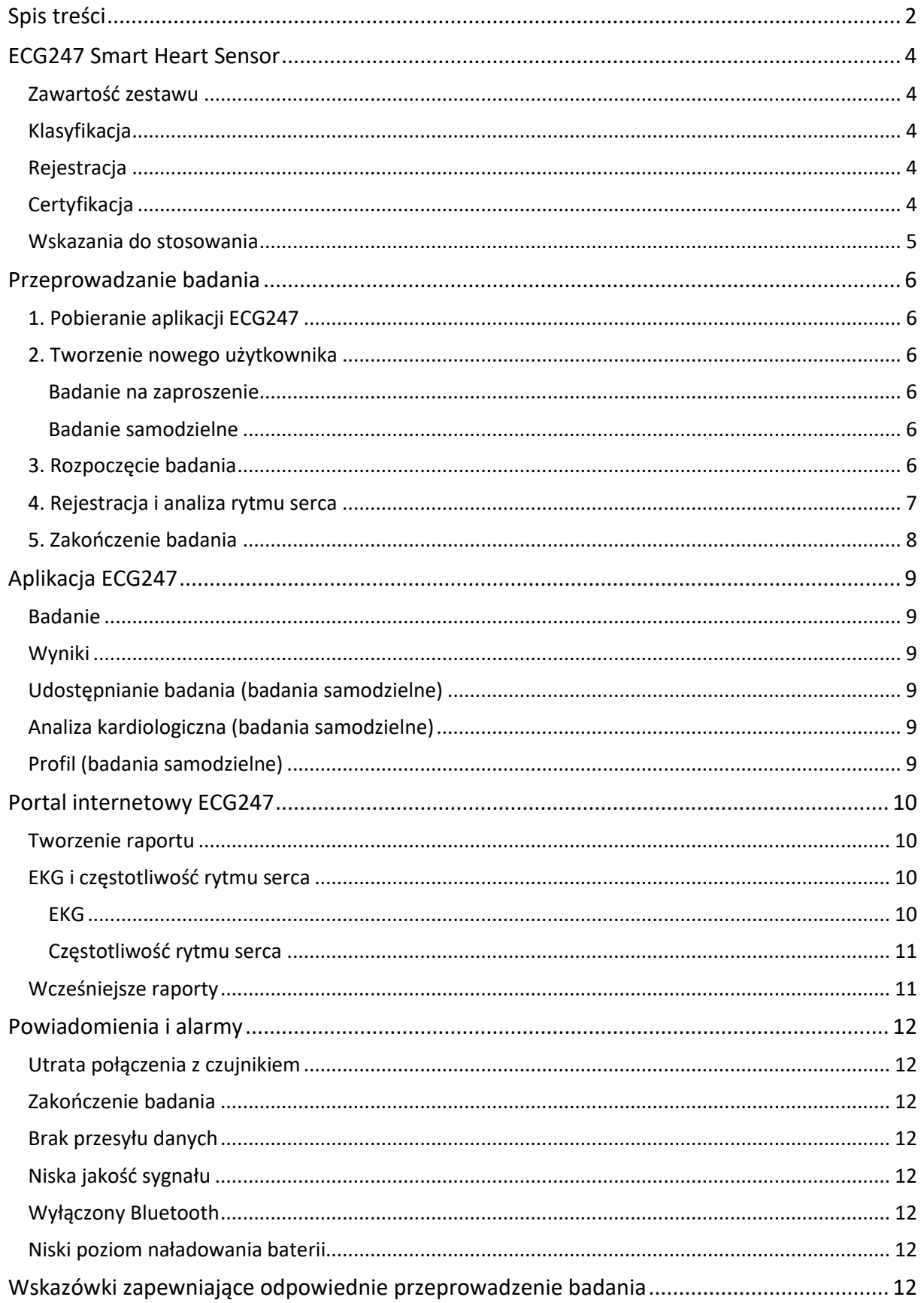

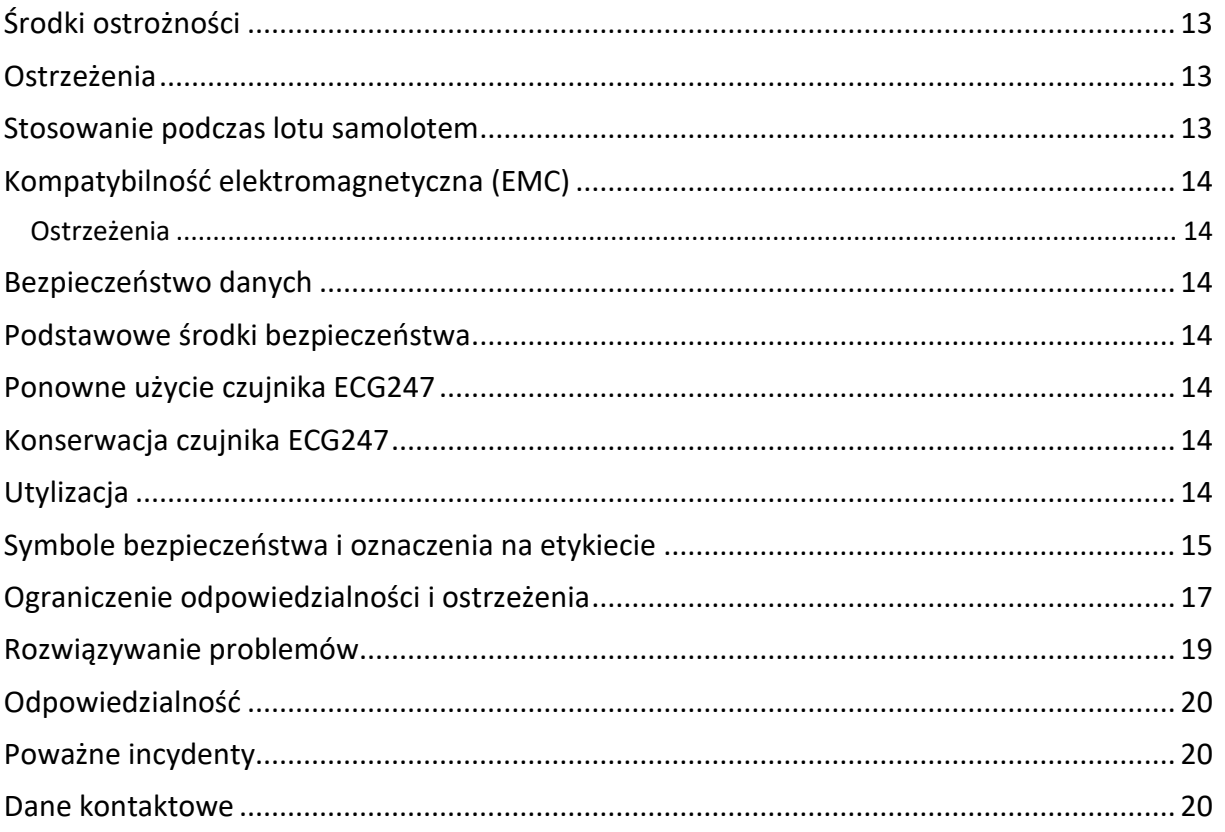

### <span id="page-3-0"></span>ECG247 Smart Heart Sensor

### <span id="page-3-1"></span>Zawartość zestawu

- Plaster elektrodowy ECG247 (jednorazowego użytku)
- Czujnik ECG247 (wielokrotnego użytku)
- Aplikacja mobilna ECG247
- Portal internetowy ECG247: www.ecg247.pl

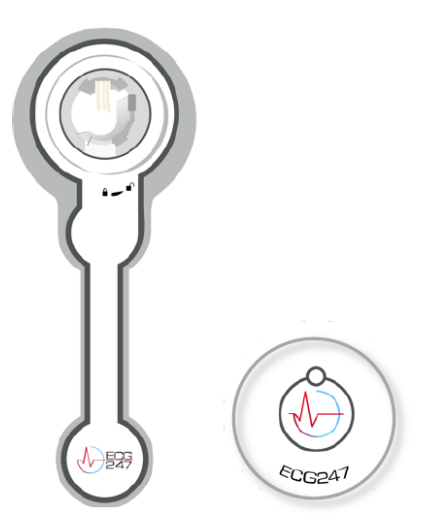

### <span id="page-3-2"></span>Klasyfikacja

- Czujnik ECG247 (wielokrotnego użytku)
	- o GMDN 44423 Ambulatoryjny długookresowy rejestrator/analizator elektrokardiograficzny
	- o GTIN: 7090052220023
	- o Numer modelu: 353010
- Plaster elektrodowy ECG247 (jednorazowego użytku)
	- o GMDN: 62597 Plaster przewodzący do ambulatoryjnego rejestratora
	- o GTIN: 7090052220016
	- o Numer modelu: 353010
- Aplikacja mobilna ECG247
	- o GMDN 59378 Oprogramowanie użytkowe do systemu monitorowania parametrów życiowych dla jednego pacjenta
- Portal internetowy ECG247
	- o GMDN 41651 Oprogramowanie użytkowe do ambulatoryjnego długookresowego analizatora zapisu elektrokardiograficznego

#### <span id="page-3-3"></span>Rejestracja

• Numer wpisu w bazie danych EUDAMED: B-NOMF000013438ECG247P9, ECG247 Heart Smart Sensor

### <span id="page-3-4"></span>**Certyfikacia**

Czujnik ECG247 Smart Heart Sensor posiada certyfikat CE (CE2460) w rozumieniu przepisów dyrektywy o wyrobach medycznych (MDD – 93/42/EOG).

#### <span id="page-4-0"></span>Wskazania do stosowania

Urządzenie ECG247 Smart Heart Sensor jest stosowany do ciągłej długookresowej ambulatoryjnej rejestracji rytmu serca (EKG) na potrzeby diagnostyki zaburzeń rytmu serca (arytmii). Wyrób może być stosowany przez pacjentów do niezależnego badania lub we współpracy z pracownikami systemu opieki zdrowotnej. Urządzenie ECG247 Smart Heart Sensor może być stosowany do badań przesiewowych pod kątem zaburzeń rytmu serca lub do badań objawów.

Urządzenie ECG247 Smart Heart Sensor jest medycznym narzędziem diagnostycznym przeznaczonym do wykrywania następujących zaburzeń rytmu serca: migotanie/trzepotanie przedsionków, tachykardia komorowa, tachykardia nadkomorowa, bradykardia i pauzy.

"Zaburzenia rytmu serca" to powszechnie stosowany termin oznaczający wszelkie odstępstwa od prawidłowego rytmu serca (rytmu zatokowego). Zaburzenia rytmu serca mogą prowadzić do szybkiego, wolnego lub nieregularnego rytmu serca, jak również powodować objawy takie jak nieregularne bicie serca, kołatanie serca, zawroty głowy czy omdlenia.

Sygnały kardiologiczne wyglądają inaczej u każdej osoby. ECG247 nie może zagwarantować, że urządzenie ECG247 Smart Heart Sensor wykryje wszystkie możliwe rodzaje zaburzeń rytmu serca u każdego pacjenta ani że takie zaburzenia nie występują, jeśli wyniki badania są prawidłowe. Automatyczna analiza rytmu może zinterpretować sygnały rytmu serca nieprawidłowo, a produkt może błędnie ostrzec o możliwości występowania zaburzenia rytmu serca. W przypadku takiego ostrzeżenia wyniki badania powinny zostać sprawdzone przez lekarza.

Urządzenia ECG247 Smart Heart Sensor nie należy stosować:

- do monitorowania rytmu serca w czasie rzeczywistym w szpitalach,
- u dzieci o wadze <10 kg.

Urządzenie ECG247 Smart Heart Sensor nie jest zalecany do stosowania u:

- kobiet w ciąży,
- dzieci,
- pacjentów z ciężką otyłością (wskaźnik BMI >40),
- pacjentów z rozrusznikiem serca lub kardiowerterem-defibrylatorem (ICD).

Urządzenie ECG247 Smart Heart Sensor należy trzymać z dala od dzieci.

Urządzenia ECG247 Smart Heart Sensor nie można stosować do diagnostyki zawałów mięśnia sercowego / choroby wieńcowej.

W przypadku występowania objawów kardiologicznych należy koniecznie skontaktować się z lekarzem.

### <span id="page-5-0"></span>Przeprowadzanie badania

### <span id="page-5-1"></span>1. Pobieranie aplikacji ECG247

Aplikację ECG247 można pobrać z AppStore lub Google Play i należy zainstalować ją na telefonie komórkowym. Przez cały czas badania urządzenie powinno być połączone z Internetem (sieć Wi-Fi lub dane komórkowe).

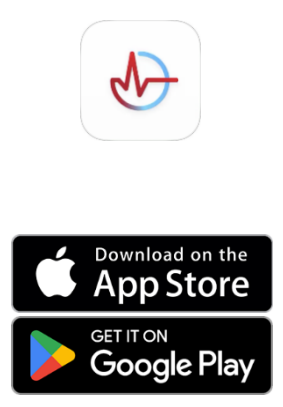

Aplikacja ECG247 wymaga systemu iOS lub Android w aktualnej wersji – więcej informacji na ten temat znajduje się na stronie internetowej www.ecg247.pl.

### <span id="page-5-2"></span>2. Tworzenie nowego użytkownika

Użytkownika może utworzyć pracownik systemu opieki zdrowotnej w portalu internetowym ECG247 (badanie na zaproszenie) lub pacjent w aplikacji ECG247 (badanie samodzielne).

#### <span id="page-5-3"></span>Badanie na zaproszenie

- Kliknij w link w wiadomości SMS wysłanej przez Twojego lekarza lub wprowadź kod powitalny w aplikacji, aby otworzyć aplikację ECG247 w trybie zaproszenia. Uwaga: Najpierw musisz pobrać aplikację ECG247.
- Wprowadź identyfikator osobowy

#### <span id="page-5-4"></span>Badanie samodzielne

- Zaakceptuj warunki.
- Wprowadź numer telefonu.
- Wprowadź jednorazowy kod z otrzymanej wiadomości SMS.
- Udziel dostępu do danych lokalizacyjnych. Jest to konieczne do zapewnienia połączenia z czujnikiem ECG247.
- Wprowadź dane osobowe.

#### <span id="page-5-5"></span>3. Rozpoczęcie badania

Wciśnij przycisk "Rozpocznij nowe badanie" i stosuj się do instrukcji wyświetlających się w aplikacji. Na czujnik ECG247 automatycznie zostanie pobrane zaktualizowane oprogramowanie. Załóż i włącz czujnik

- Wyjmij plaster elektrodowy z opakowania. Unikaj dotykania zielonej folii znajdującej się na baterii.
- Zdejmij nalepkę ze spodniej części czujnika.
- Umieść czujnik na wierzchniej części plastra elektrodowego. Strzałka musi wskazywać symbol otwartej kłódki.
- Obróć w prawo do momentu, aż strzałka będzie wskazywać symbol zamkniętej kłódki.
- Przyciśnij czujnik pośrodku i przytrzymaj aż do zapalenia się niebieskiej kontrolki.
- Zatwierdź połączenie Bluetooth.

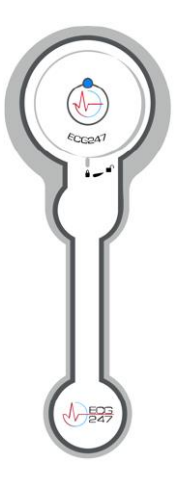

#### Zamocuj czujnik na klatce piersiowej

- Umyj skórę nad mostkiem wodą z mydłem. Nie stosuj detergentów z zawartością alkoholu. Usuń wszelkie owłosienie. Nie stosuj środka nawilżającego. W momencie mocowania czujnika skóra musi być czysta i nie mogą znajdować się na niej pozostałości mydła.
- Zdejmij osłonkę z tworzywa sztucznego z przylepnej części plastra elektrodowego i zamocuj czujnik w górnej części mostka, nieco poniżej dołka nadmostkowego. Czujnik powinien być skierowany w górę.
- Przyciśnij mocno plaster elektrodowy do skóry.

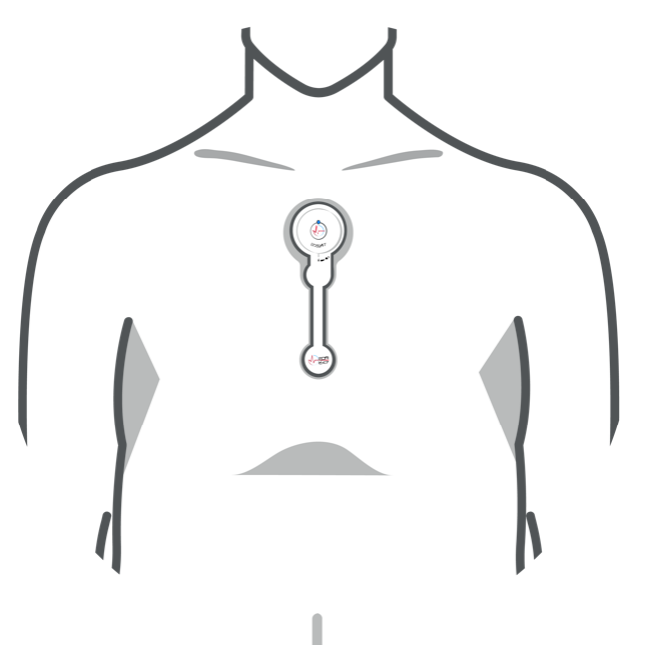

#### <span id="page-6-0"></span>4. Rejestracja i analiza rytmu serca

• Czujnik pracy serca wykrywa sygnały rytmu serca na początku badania. Nie dotykaj czujnika w czasie jego uruchamiania.

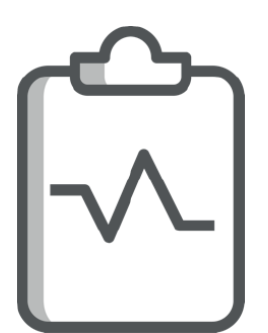

- Aplikacja ECG247 wyśle powiadomienie, jeśli sygnały rytmu serca będą zbyt słabe. Więcej informacji na ten temat znajduje się w sekcji "Rozwiązywanie problemów".
- Teraz możesz korzystać z telefonu komórkowego bez żadnych ograniczeń, ale aplikacja ECG247 musi być uruchomiona w tle.
- Możesz rozpocząć ręcznie zapisywany zapis EKG, klikając na przycisk "Objawy?" w aplikacji (opisz objawy) lub mocno przyciskając czujnik pośrodku.

### <span id="page-7-0"></span>5. Zakończenie badania

- Wciśnij przycisk "Zakończ badanie" w aplikacji ECG247. Zalecamy prowadzenie badania przez przynajmniej 3 dni.
- Zdejmij czujnik ECG247 i plaster elektrodowy z klatki piersiowej.

### <span id="page-8-0"></span>Aplikacja ECG247

### <span id="page-8-1"></span>Badanie

Nowe badanie rozpoczyna się na ekranie "Badanie". W trakcie badania wyświetlane są: czas badania, częstotliwość rytmu serca, EKG (opcjonalnie) i wyniki automatycznej analizy badania (opcjonalnie).

- Możesz rozpocząć ręczny zapis EKG (1 minuta), klikając na przycisk "Objawy?". Opisz wszelkie objawy. Opis zostanie udostępniony lekarzowi w portalu internetowym ECG247.
- Aby wyświetlić więcej informacji o wynikach, kliknij na analizę badania. Funkcja ta jest opcjonalna w przypadku badań na zaproszenie. Wszelkie wyniki wskazujące na zaburzenia rytmu serca muszą być zawsze potwierdzone przez lekarza.
- Aby otworzyć bardziej szczegółowy ekran EKG pokazujący częstotliwość rytmu serca i zapis EKG w czasie rzeczywistym, kliknij na analizę badania. Funkcja ta jest opcjonalna w przypadku badań na zaproszenie.

### <span id="page-8-2"></span>Wyniki

Wyniki wcześniejszych badań wyświetlane są na ekranie "Wyniki". Aby wyświetlić więcej informacji o danym badaniu, należy kliknąć w to badanie. Funkcja ta jest opcjonalna w przypadku badań na zaproszenie.

### <span id="page-8-3"></span>Udostępnianie badania (badania samodzielne)

Badania ECG247 można udostępnić lekarzowi: wciśnij przycisk udostępniania, aby uzyskać kod dostępowy. Aby uzyskać dostęp do badania, lekarz musi wpisać ten kod w portalu internetowym ECG247. Pamiętaj, że każdy kod dostępowy jest ważny jedynie przez 15 minut. Lekarz będzie miał dostęp do badania, aż dostęp ten nie zostanie wycofany przez użytkownika w aplikacji ECG247.

### <span id="page-8-4"></span>Analiza kardiologiczna (badania samodzielne)

Badania ECG247 mogą zostać przeanalizowane przez kardiologa pracującego dla ECG247 (Appsens AS). Usługa ta jest płatna. Po jej wykonaniu w aplikacji pojawi się odpowiedni raport. Nasz kardiolog przeprowadza analizy badań ECG247: wszelkie pytania medyczne, inne badania i sposoby leczenia muszą zostać zrealizowane przez lokalnego lekarza.

#### <span id="page-8-5"></span>Profil (badania samodzielne)

Ekran "Profil" daje możliwość zmiany danych osobowych, poszerzenia wiedzy o urządzeniu ECG247 Smart Heart Sensor i zamówienia nowych plastrów elektrodowych ECG247.

### <span id="page-9-0"></span>Portal internetowy ECG247

Wszystkie wyniki badań i zapisy EKG są dostępne w portalu internetowym ECG247 (www.ecg247.pl). Usługa ta jest dostępna dla wszystkich, ale jej główną grupą docelową są pracownicy systemu opieki zdrowotnej posiadający doświadczenie w interpretacji zapisów EKG. Zalecamy stosowanie portalu internetowego ECG247 w jednej z następujących przeglądarek internetowych: Chrome, Safari, Firefox lub Edge. Z portalu należy korzystać na komputerze PC (nie na telefonie ani tablecie).

Pacjenci mogą uzyskać dostęp do swoich badań, korzystając z telefonu komórkowego i kodu przesłanego w wiadomości SMS.

W przypadku pracowników systemu opieki zdrowotnej wymagane są rejestracja z wprowadzeniem danych osobowych, adresu e-mail i numeru telefonu komórkowego, a także bezpieczne logowanie z uwierzytelnieniem dwuskładnikowym.

Pracownicy systemu opieki zdrowotnej mogą rejestrować swoich pacjentów i rozpoczynać/kończyć badania z poziomu portalu internetowego ECG247.

Portal internetowy ECG247 dla pracowników systemu opieki zdrowotnej daje dostęp do wszystkich badań na zaproszenie i badań udostępnionych (na podstawie kodu z aplikacji ECG247 pacjenta).

#### <span id="page-9-1"></span>Tworzenie raportu

W zakładce "Utwórz raport" znajduje się tabela z wynikami badań oraz możliwość wybrania zapisów EKG do umieszczenia w raporcie PDF i wprowadzania oceny ręcznie. Raport PDF generowany jest po wciśnięciu przycisku "Utwórz raport" znajdującego się na dole ekranu. Raporty PDF można pobierać i przechowywać w dokumentacji medycznej pacjenta.

#### <span id="page-9-3"></span><span id="page-9-2"></span>EKG i częstotliwość rytmu serca

#### **FKG**

W zakładce "EKG" pokazywane są wszystkie zapisy EKG. Są one odpowiednio posortowane i skategoryzowane:

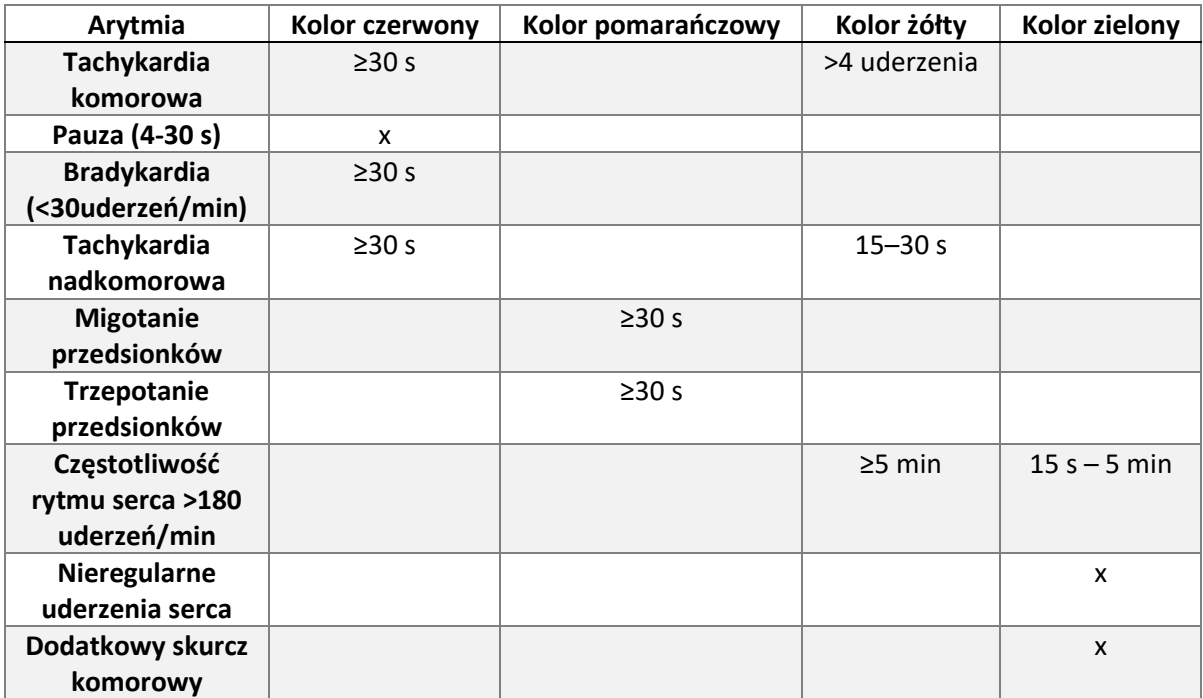

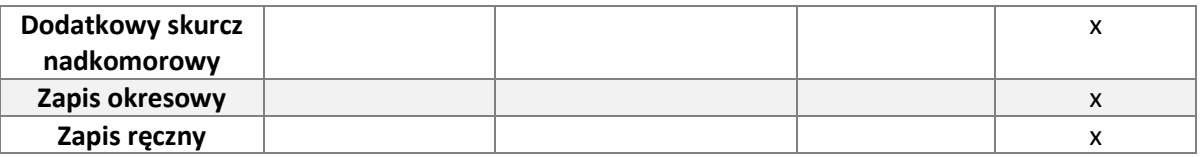

W raporcie PDF mogą zostać umieszczone zapisy EKG/sekwencje EKG.

Aby uzyskać dostęp do narzędzi pomiarowych mających na celu mierzenie odległości/czasu trwania, należy kliknąć na odpowiedni zapis EKG.

Istnieje możliwość regulacji amplitudy krzywej EKG i przesuwu zapisu oraz automatycznego zaznaczania załamka R.

#### <span id="page-10-0"></span>Częstotliwość rytmu serca

Częstotliwość rytmu serca w czasie badania wyświetlana jest w zakładce "Częstotliwość rytmu serca". Aby ocenić zapis EKG w konkretnym momencie w czasie badania, zalecamy stosowanie tej zakładki. Kropki znajdujące się nad wykresem częstotliwości rytmu serca wskazują zapisy EKG. Po wciśnięciu odpowiedniej kropki pod wykresem pojawi się odpowiedni zapis EKG.

#### <span id="page-10-1"></span>Wcześniejsze raporty

W zakładce "Wcześniejsze raporty" znajduje się ogólny widok wszystkich raportów PDF.

### <span id="page-11-0"></span>Powiadomienia i alarmy

### <span id="page-11-1"></span>Utrata połączenia z czujnikiem

Aplikacja powiadomi użytkownika o utracie połączenia między czujnikiem a telefonem, wysyłając ostrzeżenie. Najczęstszą przyczyną takiej utraty jest zbyt duża odległość między czujnikiem a telefonem. Gdy oba urządzenia znajdą się w swoim zasięgu, połączenie zostanie automatycznie nawiązywane ponownie. Do tego czasu sygnały częstotliwości rytmu serca będą przechowywane w czujniku (maksymalnie przez ok. 1 godzinę).

#### <span id="page-11-2"></span>Zakończenie badania

<span id="page-11-3"></span>Aplikacja powiadomi użytkownika o zakończeniu badania z poziomu portalu internetowego ECG247.

#### Brak przesyłu danych

System wyśle użytkownikowi wiadomość SMS powiadamiającą o braku przesyłu danych między telefonem a usługą backendową ECG247 przez >12 godzin.

#### <span id="page-11-4"></span>Niska jakość sygnału

Należy sprawdzić, czy plaster elektrodowy poluzował się na skórze, a następnie przymocować go lepiej lub wymienić na nowy.

### <span id="page-11-5"></span>Wyłączony Bluetooth

<span id="page-11-6"></span>Należy włączyć połączenie Bluetooth na telefonie komórkowym.

### Niski poziom naładowania baterii

<span id="page-11-7"></span>Należy zakończyć badanie lub wymienić plaster elektrodowy.

### Wskazówki zapewniające odpowiednie przeprowadzenie badania

- Podczas rozpoczynania badania stosuj się dokładnie do instrukcji wyświetlanych w aplikacji ECG247.
- Nie zdejmuj zielonej folii z baterii w plastrze elektrodowym.
- Przed przymocowaniem plastra elektrodowego usuń owłosienie, wyczyść i osusz skórę nad mostkiem.
- Zamocuj plaster elektrodowy na mostku w jego górnej części.
- Telefon komórkowy powinien znajdować się w pobliżu czujnika przez cały czas trwania badania.
- Wyłącz tryb oszczędzania baterii i ładuj telefon każdego dnia.
- Zachowaj ostrożność podczas obsługi czujnika.
- Sprawdzaj aplikację ECG247 przynajmniej dwa razy dziennie. Jeśli badanie zostało przerwane, może rozpocząć nowe bez zdejmowania czujnika i plastra elektrodowego.
- Z założonym czujnikiem możesz ćwiczyć i brać prysznic, ale nie możesz kąpać się w wannie ani pływać w basenie.
- Zalecany minimalny czas badania wynosi 3 dni.

## <span id="page-12-0"></span>Środki ostrożności

- W przypadku wystąpienia jakichkolwiek objawów kardiologicznych skontaktuj się z lekarzem.
- Skontaktuj się z lekarzem, jeśli stosowanie plastra elektrodowego spowoduje znaczne podrażnienia skóry.
- Plaster elektrodowy ECG247 może być użyty tylko raz. Nie wymieniaj znajdującej się w nim baterii.
- Baterii nie można ładować.
- Jeśli plaster elektrodowy poluzuje się, zastąp go nowym. ECG247 nie gwarantuje konkretnego czasu przyklejenia, zależy on od stanu skóry i oddziaływania z zewnątrz.
- Nie umieszczaj plastra elektrodowego ECG247 w miejscu, w którym skóra jest uszkodzona, lub w którym występują jakiekolwiek rany.
- Nie zanurzaj czujnika w wodzie. Czujnik jest odporny na działanie wody podczas brania prysznica.
- Podczas rozpoczynania badania upewnij się, że w pobliżu nie zostały już uruchomione inne badania ECG247. Może to prowadzić do nawiązania połączenia między telefonem komórkowym a nieodpowiednim czujnikiem.
- Urządzenie ECG247 Smart Heart Sensor posiada przekaźnik radiowy (Bluetooth) i nie wolno z niego korzystać w obszarach, w których stosowanie takich urządzeń jest zabronione.
- Urządzenia ECG247 Smart Heart Sensor nie należy stosować u dzieci ważących <10 kg, kobiet w ciąży, pacjentów z nadwagą (wskaźnik BMI >40) i pacjentów z rozrusznikiem serca / kardiowerterem-defibrylatorem.

### <span id="page-12-1"></span>Ostrzeżenia

- Urządzenie ECG247 Smart Heart Sensor zawiera małe elementy i należy go trzymać z dala od dzieci.
- Nie wolno połykać urządzenia ECG247 Smart Heart Sensor.
- Nie wolno otwierać/rozbierać urządzenia ECG247 Smart Heart Sensor.
- Urządzenie ECG247 Smart Heart Sensor emituje promieniowanie elektromagnetyczne.
- Urządzenie ECG247 Smart Heart Sensor może powodować podrażnienie skóry w takim wypadku należy skontaktować się z lekarzem.
- Urządzenie ECG247 Smart Heart Sensor może nie być w stanie wykryć wszystkich zaburzeń rytmu serca u każdego pacjenta. Wszelkie wykryte zaburzenia tego typu muszą zostać każdorazowo potwierdzone przez lekarza.
- Urządzenie ECG247 Smart Heart Sensor może generować błędne ostrzeżenia o zaburzeniach rytmu serca.
- Urządzenie ECG247 Smart Heart Sensor nie wykrywa objawów zawału mięśnia sercowego / choroby niedokrwiennej serca – w przypadku występowania jakichkolwiek objawów kardiologicznych należy skontaktować się z lekarzem.
- Urządzenie ECG247 Smart Heart Sensor i połączenie z bezpieczną pamięcią w chmurze są podatne na ataki cybernetyczne wymierzone w telefon komórkowy pacjenta.

<span id="page-12-2"></span>Pełna lista ostrzeżeń znajduje się w sekcji "Ograniczenie odpowiedzialności i ostrzeżenia" tego dokumentu.

### Stosowanie podczas lotu samolotem

Urządzenie ECG247 Smart Heart Sensor korzysta z technologii BLE ("Bluetooth Low Energy") do łączenia się z telefonem komórkowym. W czasie lotu samolotem w telefonie komórkowym należy ustawić tryb samolotowy. Po wyłączeniu tego trybu wszystkie zablokowane w ten sposób funkcje zostaną przywrócone.

### <span id="page-13-0"></span>Kompatybilność elektromagnetyczna (EMC)

Kompatybilność elektromagnetyczna (EMC) wskazuje na występowanie procesów wytwarzania, propagacji i odbioru energii elektromagnetycznej. Zaburzenia elektromagnetyczne mogą spowodować nieprawidłowe działanie produktu ECG247.

### <span id="page-13-1"></span>Ostrzeżenia

- Urządzenia ECG247 Smart Heart Sensor nie wolno stosować w obszarach, w których korzystanie z telefonów komórkowych jest zabronione.
- Urządzenia ECG247 Smart Heart Sensor nie wolno używać, jeśli znajduje się mniej niż 30 cm od innego sprzętu medycznego.
- Urządzenia ECG247 Smart Heart Sensor nie wolno używać podczas przeprowadzania defibrylacji. W takiej sytuacji czujnik należy zdjąć z klatki piersiowej.
- Urządzenia ECG247 Smart Heart Sensor nie wolno używać w pobliżu innych sprzętów transmitujących w częstotliwości radiowej (RF), np. mikrofalówek czy płyt indukcyjnych.
- Urządzenia ECG247 Smart Heart Sensor nie wolno używać w czasie badań rezonansem magnetycznym (MRI), badań PET ani badań tomografii komputerowej (TK).
- Urządzenia ECG247 Smart Heart Sensor nie wolno przykrywać metalami ani materiałami przewodzącymi.

### <span id="page-13-2"></span>Bezpieczeństwo danych

ECG247 spełnia wymogi dla przetwarzania wrażliwych danych o stanie zdrowia i danych osobowych określone w przepisach RODO. Więcej informacji na ten temat można znaleźć na stronie internetowej www.ecg247.pl.

### <span id="page-13-3"></span>Podstawowe środki bezpieczeństwa

- Z urządzeniem ECG247 Smart Heart Sensor należy obchodzić się ostrożnie.
- NIE WOLNO wymieniać baterii w plastrze elektrodowym jest ona przeznaczona do jednokrotnego użytku.
- Jeśli czujnik i/lub plaster elektrodowy ulegną uszkodzeniu, należy je wymienić na nowe.
- Nie wolno rozbierać czujnika.

### <span id="page-13-4"></span>Ponowne użycie czujnika ECG247

Czujnik zdejmuje się z plastra elektrodowego, obracając go w lewo, aż narysowana strzałka będzie wskazywać symbol otwartej kłódki. Wyczyść czujnik szmatką dezynfekcyjną. Czujnika nie wolno zanurzać w wodzie ani innych cieczach.

### <span id="page-13-5"></span>Konserwacja czujnika ECG247

Urządzenie ECG247 Smart Heart Sensor zdejmuje się z elektrody po użyciu i można go zastosować na nowym plastrze elektrodowym ECG247. Czujnik należy czyścić po każdym użyciu i nie wymaga on innych czynności konserwacyjnych.

### <span id="page-13-6"></span>Utylizacia

Należy wyjąć baterię z plastra elektrodowego i poddać ją recyklingowi w kategorii "baterie". Pozostałe elementy plastra elektrodowego należy traktować jako odpady resztkowe. Czujnika można użyć ponownie. Wadliwe czujniki należy poddać recyklingowi w kategorii "odpady elektroniczne".

# <span id="page-14-0"></span>Symbole bezpieczeństwa i oznaczenia na etykiecie

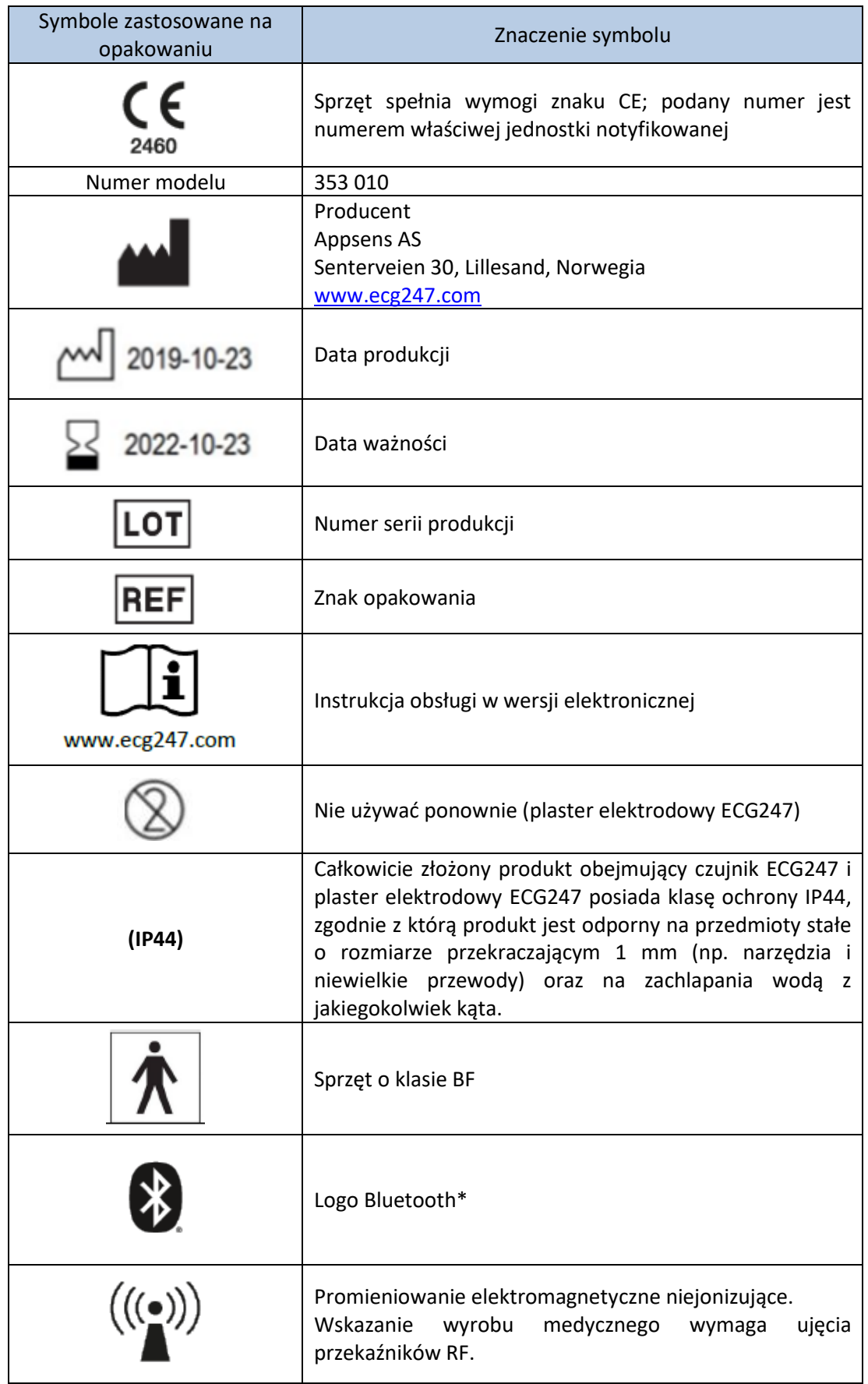

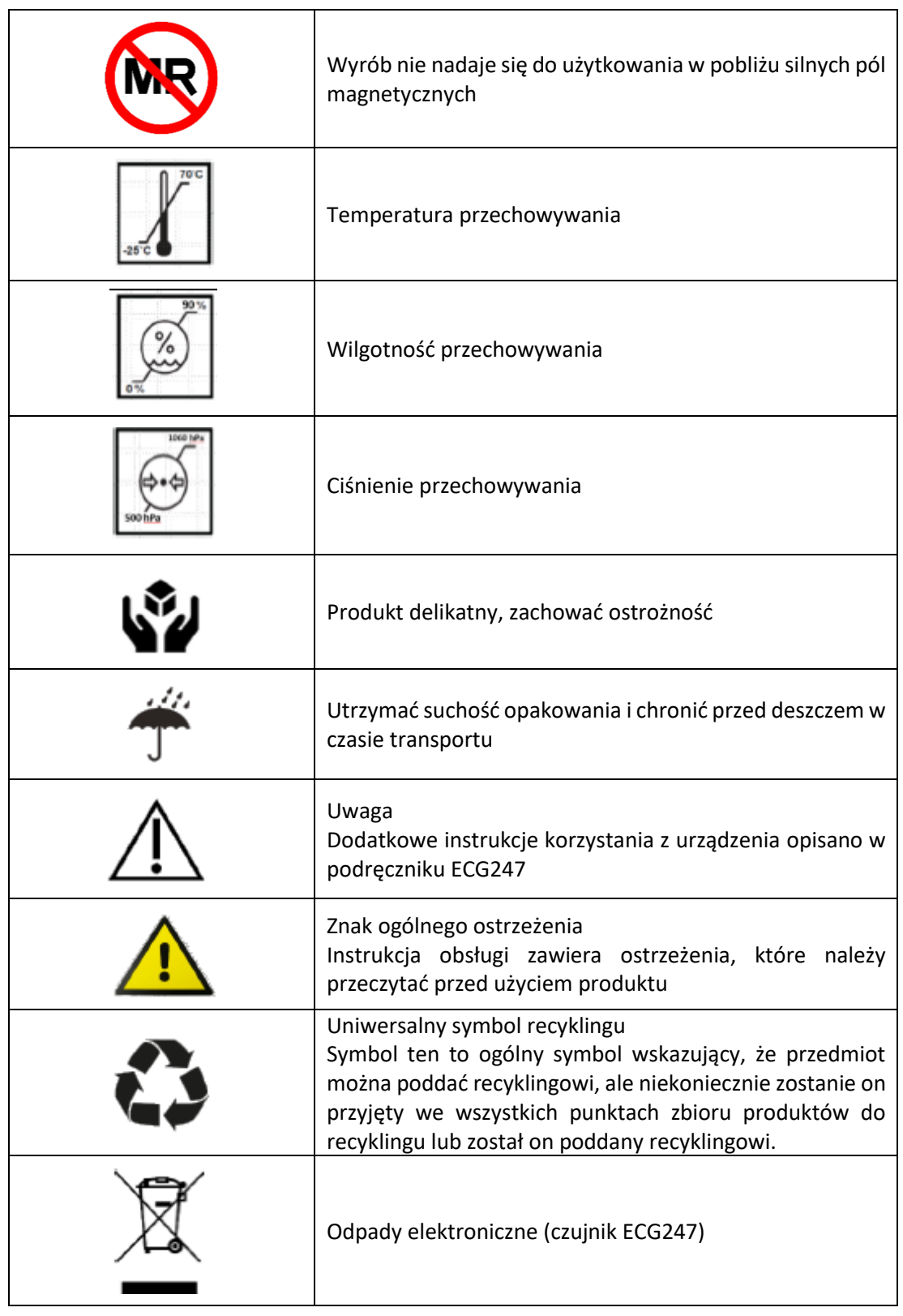

#### Patent amerykański ECG247 nr US 8311603 B2

Apple jest znakiem towarowym spółki Apple, Inc., zarejestrowanej w USA i innych krajach. App Store jest znakiem usługowym spółki Apple, Inc. Android jest znakiem towarowym spółki Google Inc. Google Play jest znakiem towarowym Google Inc. Znak i logo Bluetooth® są zastrzeżonymi znakami towarowymi spółki Bluetooth SIG, Inc. i jakiekolwiek wykorzystanie takich znaków przez Appsens AS podlega licencji. Pozostałe znaki towarowe i nazwy handlowe należą do właściwych im właścicieli.

### <span id="page-16-0"></span>Ograniczenie odpowiedzialności i ostrzeżenia

**Ograniczenie odpowiedzialności:** Spółka Appsens AS i jej partnerzy nie ponoszą odpowiedzialności za nieprawidłowe użytkowanie wyrobu lub użytkowanie go z przekraczaniem jego limitów roboczych. Nieprawidłowe użytkowanie oznacza każde użytkowanie wyrobu niezgodnie z treścią tego dokumentu.

**Ostrzeżenie!** Wyrób nie jest przeznaczony do przeprowadzania terapii podtrzymujących życie.

**Ostrzeżenie!** Wyrób należy skonfigurować, stosując się do poleceń zawartych w przewodniku użytkownika.

**Ostrzeżenie!** Konfiguracja wyrobu wymaga odczytania treści wyświetlanych na ekranie smartfona i wprowadzenie do niego odpowiednich danych.

**Ostrzeżenie!** Przed użyciem wyrobu należy nauczyć się jego obsługi. W przypadku ograniczonych zdolności uczenia się takich jak młody wiek, starość, chwiejność emocjonalna czy zaburzenia psychiczne lub fizyczne wyrób należy użytkować pod nadzorem odpowiedzialnej osoby, która w razie czego może zaoferować pomoc. Może to być rodzic, rodzeństwo, inny członek rodziny czy pielęgniarka – osoba, która nauczyła się obsługi wyrobu.

**Ostrzeżenie!** Wyrobu nie wolno stosować z akcesoriami innymi niż te, które wymieniono na liście akcesoriów zawartej w tym dokumencie.

**Ostrzeżenie!** Wyrób nie jest przeznaczony do zapisu pracy wszczepionego rozrusznika serca. Mogą go jednak stosować pacjenci, którym wszczepiono taki rozrusznik.

**Ostrzeżenie!** Wyrobu nie wolno stosować podczas defibrylacji.

**Ostrzeżenie!** Nie należy modyfikować wyrobu bez upoważnienia ze strony producenta.

**Ostrzeżenie!** Działanie przenośnego i mobilnego sprzętu o częstotliwości radiowej, np. telefonów komórkowych, może powodować zakłócenia w pracy wyrobów medycznych. Mimo że w badaniach nie wykryto problemów związanych z kompatybilnością elektromagnetyczną (EMC), nie można zagwarantować prawidłowej pracy wyrobu podczas użytkowania go jednocześnie z innymi urządzeniami o częstotliwości radiowej, nie licząc smartfona z zainstalowaną aplikacją ECG247.

**Ostrzeżenie!** Czujnika ECG247 Smart Sensor nie należy stosować w pobliżu innych urządzeń o częstotliwości radiowej takich jak kuchenka mikrofalowa, płyta indukcyjna czy podobne artykuły gospodarstwa domowego.

**Ostrzeżenie!** Wyrobu nie należy używać w pobliżu innych urządzeń, umieszczać go na innych urządzeniach ani umieszczać na nim innych urządzeń, a jeśli będzie to konieczne, należy obserwować wyrób i inne urządzenia w danej konfiguracji, aby upewnić się, że działają prawidłowo.

**Ostrzeżenie!** Wyrobu nie wolno używać w silnych polach elektrycznych i magnetycznych stosowanych do badań rezonansem magnetycznym (MRI), badań PET i/lub tomografii komputerowej (TK) i należy go zdjąć z klatki piersiowej przed przeprowadzaniem takich badań lub badań podobnych.

**Ostrzeżenie!** Wyrób zawiera system automatycznej analizy zapisu EKG w kierunku wykrywania arytmii; wszelkie zapisy powinien zatwierdzić wykwalifikowany personel medyczny.

**Ostrzeżenie!** Nie należy umieszczać elektrody ECG247 na obszarach skóry zajętych rumieniem, zmianami skórnymi lub jakimikolwiek urazami!

**Ostrzeżenie!** Nie należy stosować elektrody ECG247 na użytkownikach z objawami podrażnienia wskutek bezpośredniego kontaktu z elektrodą i należy zgłaszać dystrybutorowi wszelkie zaobserwowane reakcje niezgodności!

**Ostrzeżenie!** Nie należy stosować elektrody ECG247 po wyschnięciu hydrożelu elektrody!

**Ostrzeżenie!** Nie stosować elektrody ECG247 przez ponad 14 dni i nie umieszczać nowej elektrody ECG247 w tym samym miejscu zaraz po zakończeniu badania.

**Ostrzeżenie!** Nie stosować wyrobu, jeśli uległ on deformacji lub wykazuje inne widoczne uszkodzenia.

**Ostrzeżenie!** Wyrób posiada medycznie zatwierdzony plaster do nakładania bezpośrednio na skórę. Przed zastosowaniem wyrobu użytkownik powinien jednak za każdym razem wziąć pod uwagę występowanie wszelkich alergii na plastry medyczne.

**Ostrzeżenie!** Wyrób emituje promieniowanie elektromagnetyczne, które może prowadzić do nagrzewania.

**Ostrzeżenie!** Nie wolno odłączać czujnika ECG247 Smart Sensor od elektrody ECG247 jednorazowego użytku podczas normalnego użytkowania.

**Ostrzeżenie!** Przed zdjęciem czujnika z elektrodą ECG247 z powierzchni skóry należy wybrać opcję zatrzymania zapisu w aplikacji ECG247.

**Ostrzeżenie!** Czujnik jest częścią typu BF i nie wolno dotykać nim żadnych kabli przewodzących energię elektryczną, w tym złączy uziemienia.

**Ostrzeżenie!** Z założonym czujnikiem można brać prysznic. Nie należy jednak zanurzać czujnika w jakichkolwiek cieczach.

**Ostrzeżenie!** Wyrób nie jest przeznaczony dla dzieci ważących poniżej 10 kg.

**Ostrzeżenie!** Wyrób nie jest przeznaczony do wykrywania niedokrwienia.

**Ostrzeżenie!** Wyrób można stosować do diagnostyki wyłącznie w przypadku posiadania odpowiedniego wykształcenia medycznego.

**Ostrzeżenie!** Zapis sygnału EKG przez czujnik ECG247 Smart Sensor może zostać zakłócony działaniem elektryczności statycznej powodowanej ocieraniem odzieży o powierzchnię czujnika. Może do tego dojść zwłaszcza podczas wykonywania ćwiczeń fizycznych i noszenia koszulek z akryli lub poliwęglanu. Stopień takich zakłóceń zmniejsza się jednak pod wpływem działania wilgotności wynikającej z pocenia się.

### <span id="page-18-0"></span>Rozwiązywanie problemów

- Aplikacja ECG247 nie została pobrana
	- o Korzystanie z ECG247 wymaga zainstalowania aplikacji ECG247 na telefonie komórkowym. Aplikację pobiera się z App Store lub Google Play. Nie wszystkie telefony komórkowe mają dostęp do App Store lub Google Play. Urządzenie musi mieć zainstalowany aktualny system operacyjny.
- Czujnik ECG247 nie łączy się z telefonem komórkowym
	- o Spróbuj uruchomić badanie ponownie. Zastosuj się do wszystkich kroków opisanych w instrukcji obsługi. Sprawdź, czy czujnik świeci się na niebiesko, kiedy wciskasz przycisk czujnika. Upewnij się, że w telefonie włączona jest transmisja Bluetooth. Usuń wszystkie poprzednie połączenia z czujnikami ECG247. Jeśli problem nie zostanie w ten sposób rozwiązany, zalecamy odinstalowanie aplikacji ECG247, całkowite wyłączenie telefonu komórkowego, włączenie go i pobranie aplikacji ECG247 ponownie.
- Nie dochodzi do automatycznego nawiązania ponownego połączenia między czujnikiem a telefonem
	- o Zakończ badanie i zacznij je jeszcze raz bez zdejmowania czujnika z klatki piersiowej. Stosuj się do instrukcji wyświetlanych w aplikacji.
- Badanie zostało zakończone
	- o Rozpocznij nowe badanie bez zdejmowania czujnika z klatki piersiowej. Stosuj się do instrukcji wyświetlanych w aplikacji.
- Plaster elektrodowy odkleił się od skóry
	- o Zastąp go nowym plastrem elektrodowym.

### <span id="page-19-0"></span>Odpowiedzialność

Urządzenie ECG247 Smart Heart Sensor należy używać zgodnie z instrukcją obsługi. Czujnika nie można łączyć z innym sprzętem. Urządzenie ECG247 Smart Heart Sensor nie może być stosowane do jakiegokolwiek rodzaju leczenia medycznego. Korzystanie z urządzenia przez użytkownika oznacza, że zapoznał się z instrukcją obsługi ze zrozumieniem i że stosuje się do jej treści. Appsens AS nie ponosi żadnej odpowiedzialności za korzystanie z urządzenia w sposób inny niż ten, który opisano w niniejszej instrukcji obsługi.

### <span id="page-19-1"></span>Poważne incydenty

Wszelkie poważne incydenty związane z korzystaniem z urządzenia ECG247 Smart Heart Sensor należy zgłaszać producentowi lub właściwym władzom.

### <span id="page-19-2"></span>Dane kontaktowe

Appsens AS Senterveien 30 4790 Lillesand Norwegia www.ecg247.com

### Dystrybutor:

ConMedic Spółka z ograniczoną odpowiedzialnością Ul. Nawojowska 100a 33-300 Nowy Sącz www.ecg247.pl